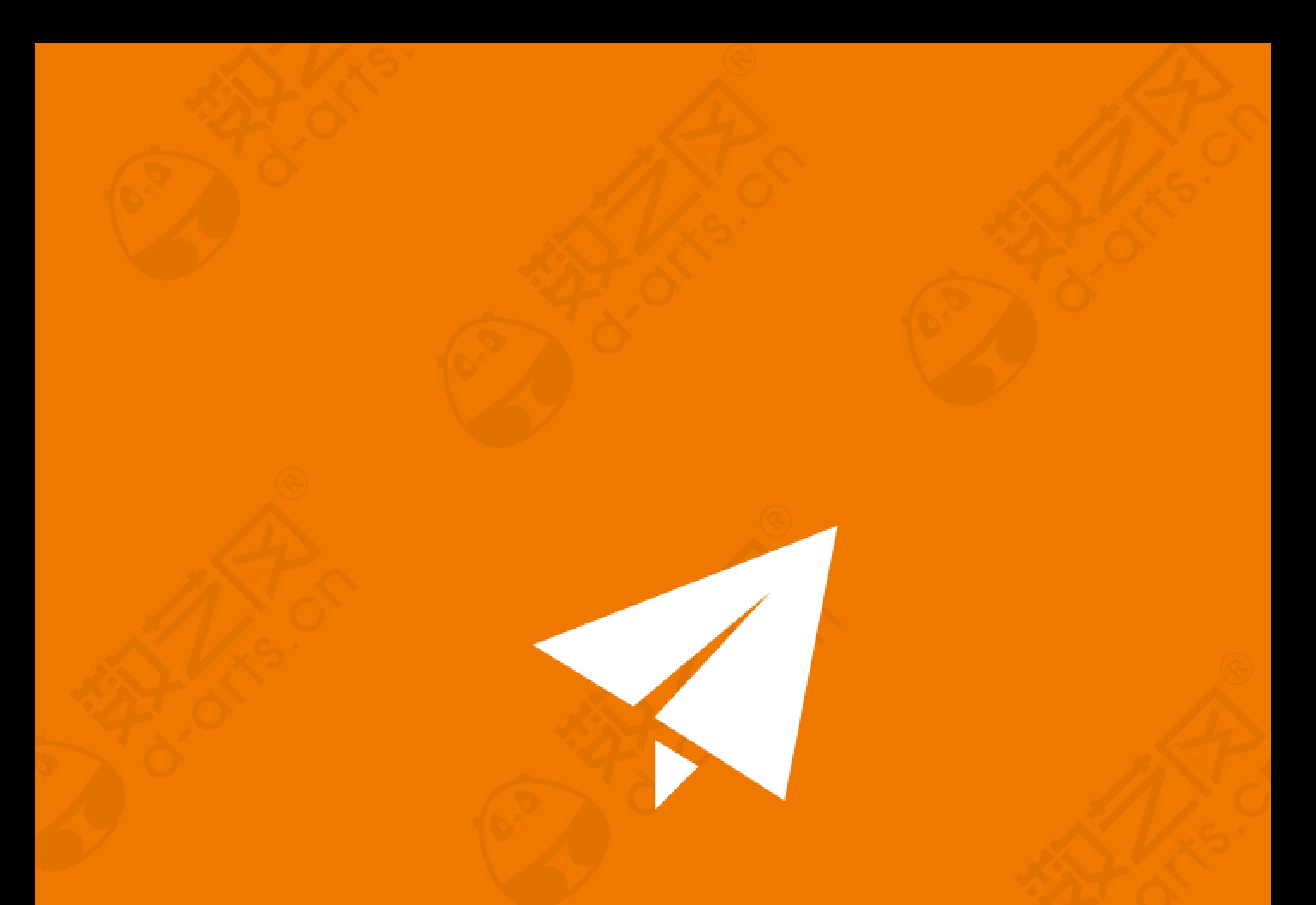

# 数艺网内容发布指南 (www.d-arts.cn)

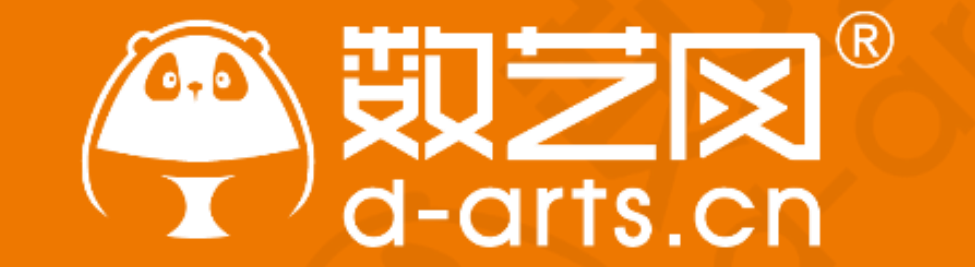

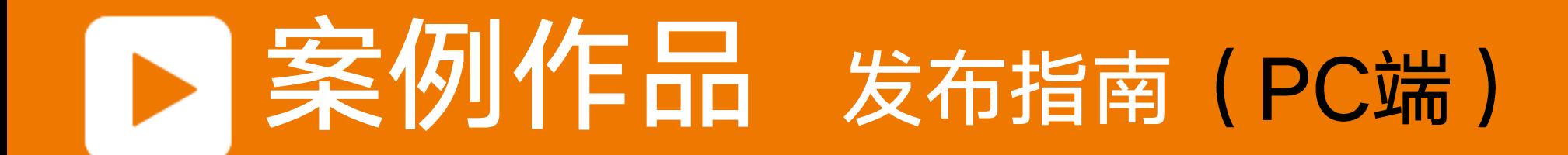

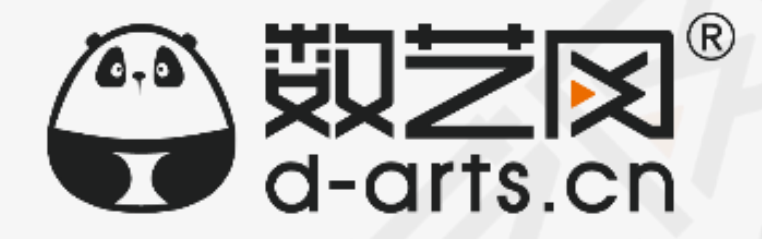

## 第一步:访问数艺网并登陆账号,点击发布案例

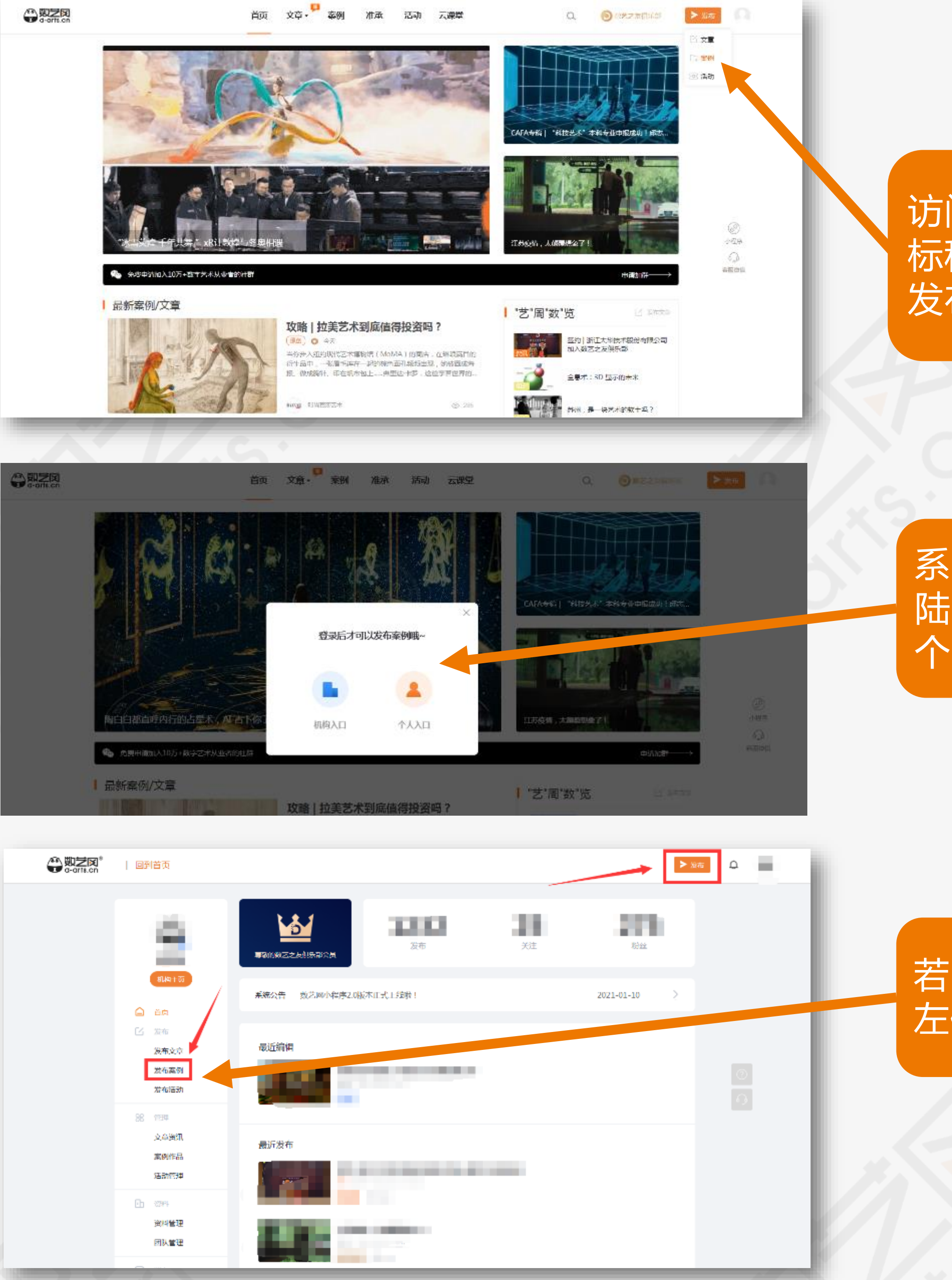

访问数艺网: [www.d-arts.cn](http://www.d-arts.cn/), 鼠 标移动至右上角发布按钮处,点击 发布案例按钮

### 若已登陆,也可在"管理中心"的 左侧或者右上方点击发布案例按钮

## 第二步:进入案例发布的操作页面 开始上传案例视频和图片

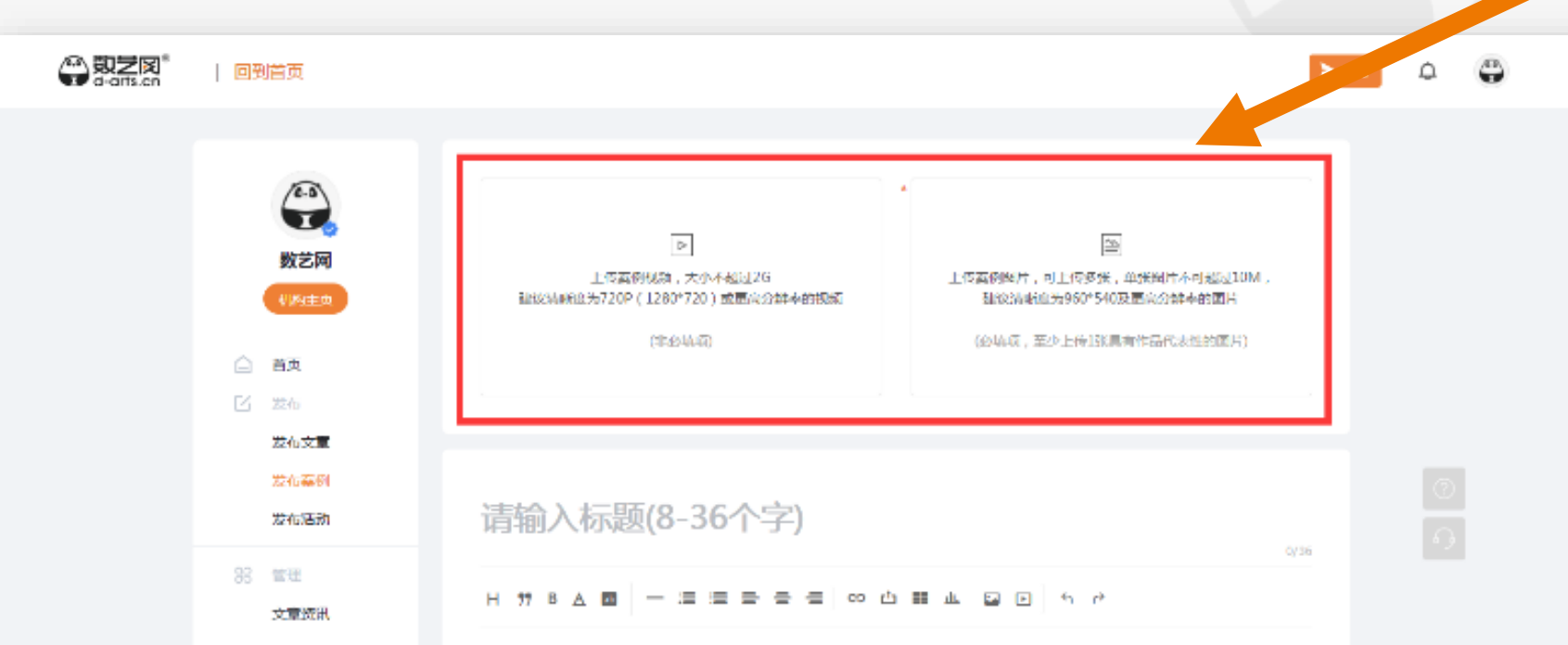

系统将检测您是否已登陆,若未登 陆,则须先登陆,您可以选择登陆 个人账户或者机构账户

视频要求: 大小不超过2GB, 时长 无限制, 视频分辨率建议720P及 以上,仅支持上传一个;

图片要求:单张图片大小不超过

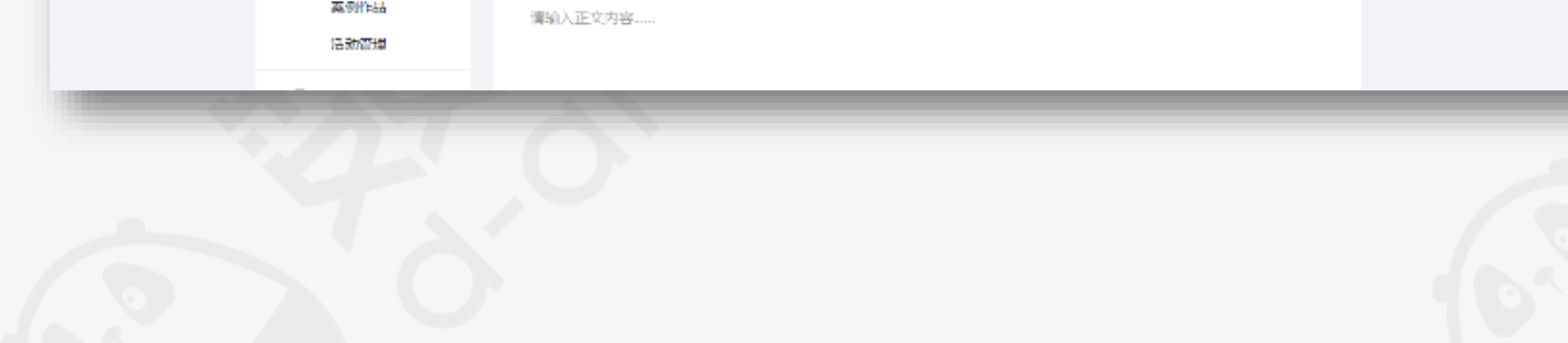

正上方即为上传案例作品视频和图 片的区域,点击即可上传

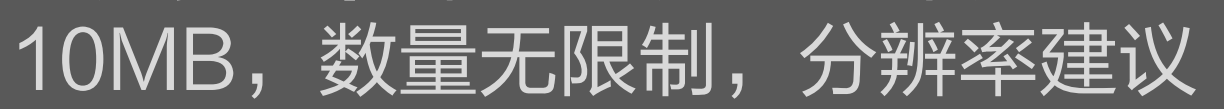

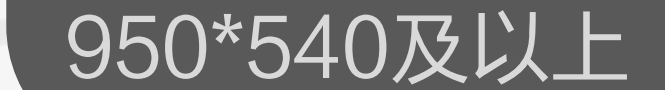

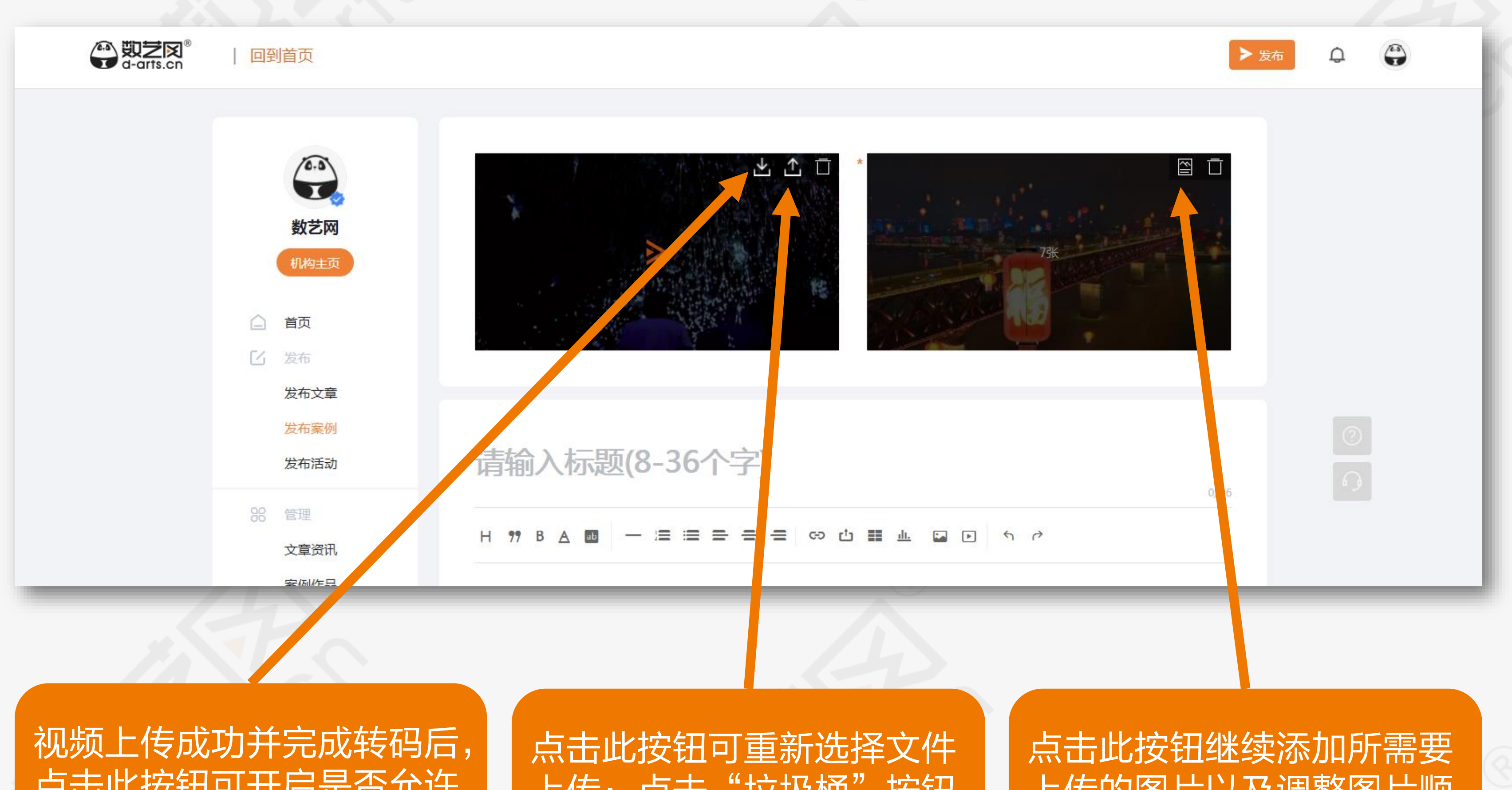

点击此按钮可开启是否允许 被下载的权限;

上传;点击"垃圾桶"按钮 可删除已上传的视频;

> 填写案例作品标题,须准确直观, 不浮夸、不啰嗦,建议添加作品所 在城市、日期,长度为8~36字

上传的图片以及调整图片顺 序;

第三步:填写案例作品名称、描述

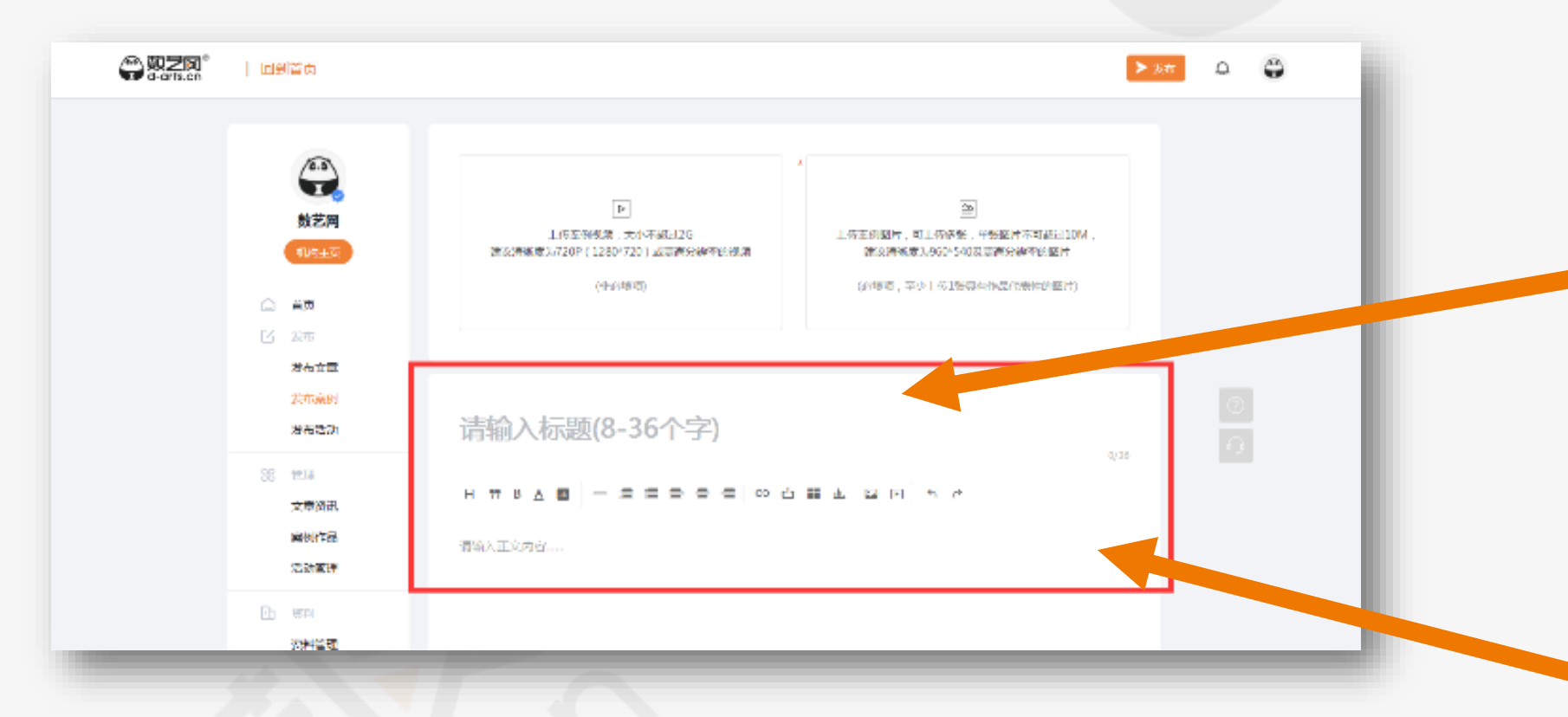

案例作品是长期存在的or临时存在 的?

#### $\texttt{W,HN} \texttt{WHN} \texttt{WN} \texttt{WN} \texttt{WN} \texttt{WN} \texttt{W} \texttt{W} \texttt{WN} \texttt{WN} \texttt{WN} \texttt{WN} \texttt{WN} \texttt{WN} \texttt{WN} \texttt{WN} \texttt{WN} \texttt{WN} \texttt{WN} \texttt{WN} \texttt{WN} \texttt{WN} \texttt{WN} \texttt{WN} \texttt{WN} \texttt{WN} \texttt{WN} \texttt{WN} \texttt{WN} \texttt{WN} \texttt{WN} \texttt$ 项目所使用的软件(适如) 1 1 项目所使用的软件(适如) 1 1 添加更多软件

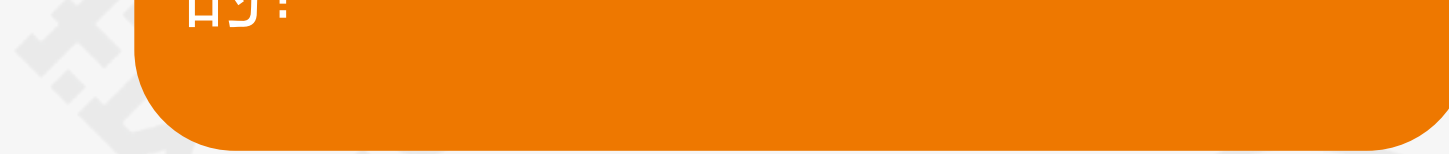

案例描述:须尽可能详尽描述案例 作品的介绍,如:创作时间、团队 介绍、项目背景、作品介绍、创意 设计点、技术应用、创作参与人员 名单等

### 第四步: 选择案例作品的属性、状态

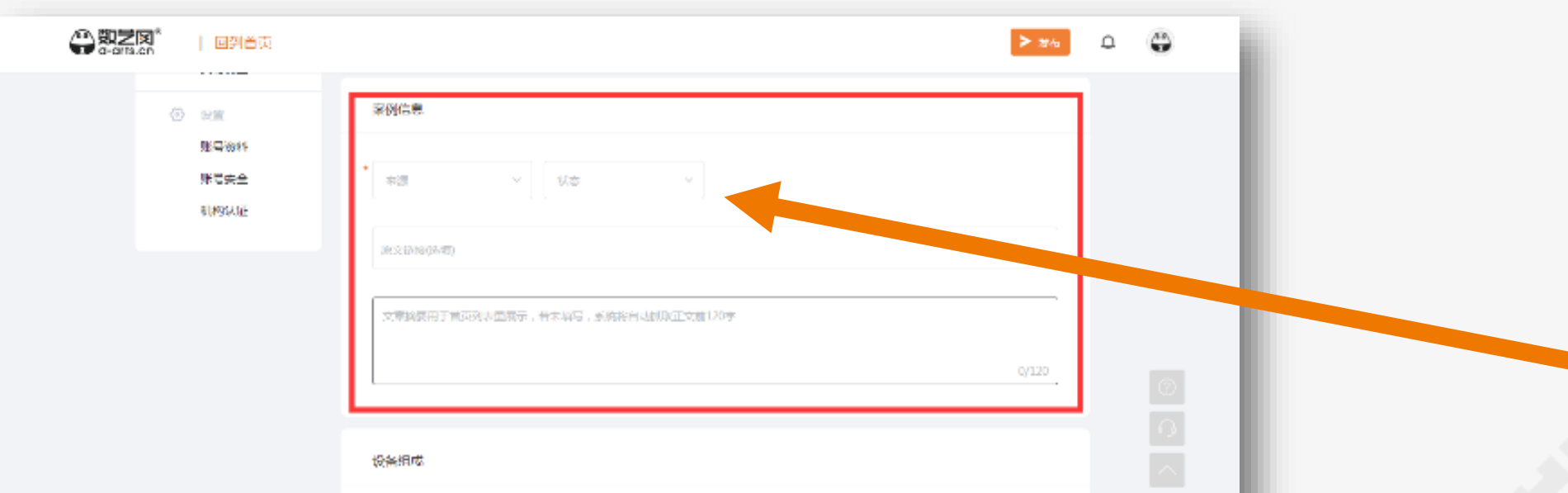

编辑器功能:上传本地视频及插入外链视频(优酷、 腾讯);上传图片;插入表格和投票;更改字体颜 色,选择标题样式,插入链接等等

#### 案例作品属于原创or分享?

### 第五步:填写案例作品组成、参与团队、预算(选填项)

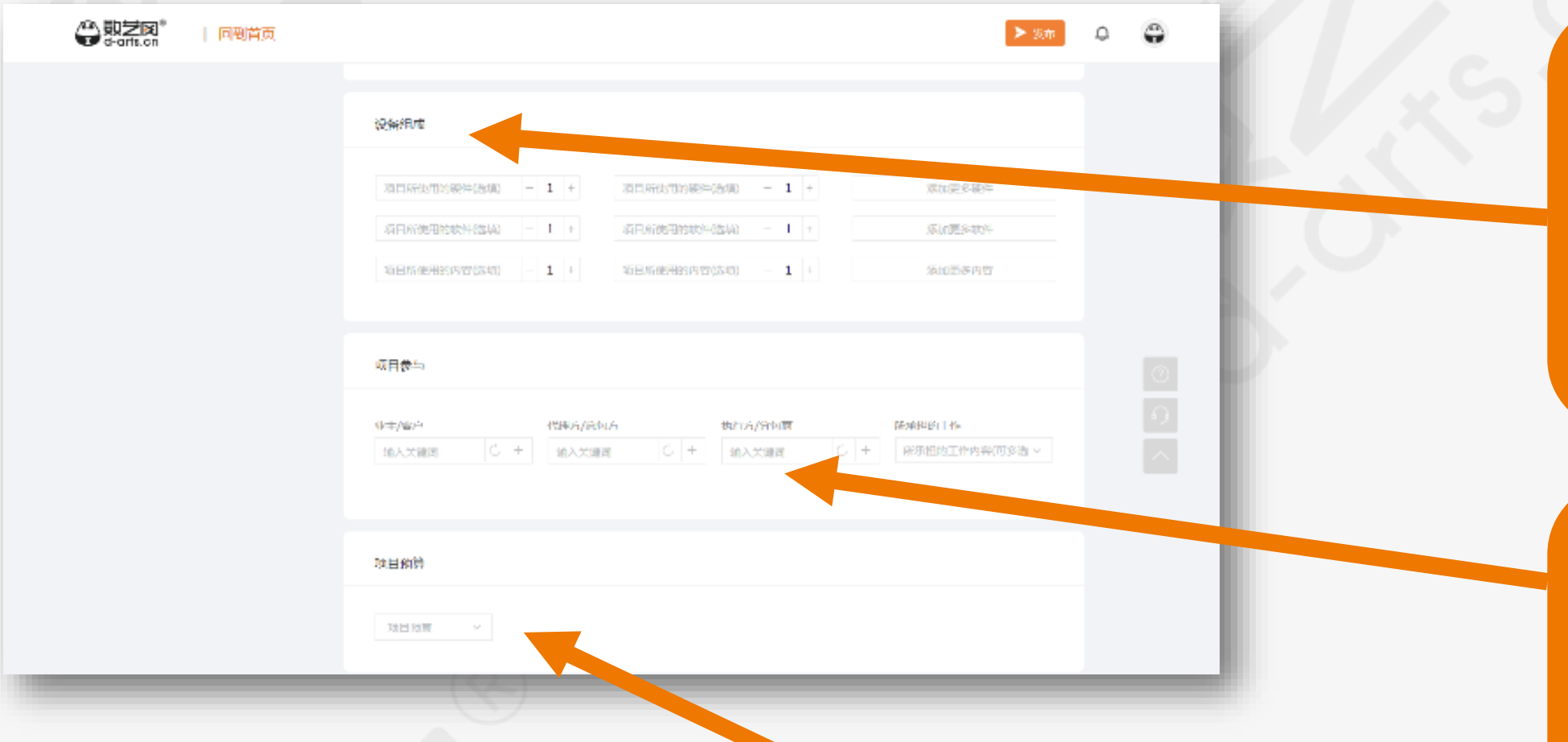

案例的作品的重要组成,如:使用 了哪些硬件设备,应用了哪些软件 技术,创作了内容有哪些等等

案例作品的创作组成,如:客户是 哪家?总包方/承接方是哪家?共同 参与此项目的其他公司或团队分别 是?

可选择该案例作品的应用领域和技 术应用形式作为标签,也可自定义 填写,最多支持5个标签

该案例作品,您承接的这部分工作 的合同预算大致范围

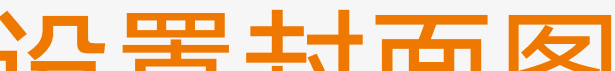

### 第六步:填写案例作品的标签、设置封面图

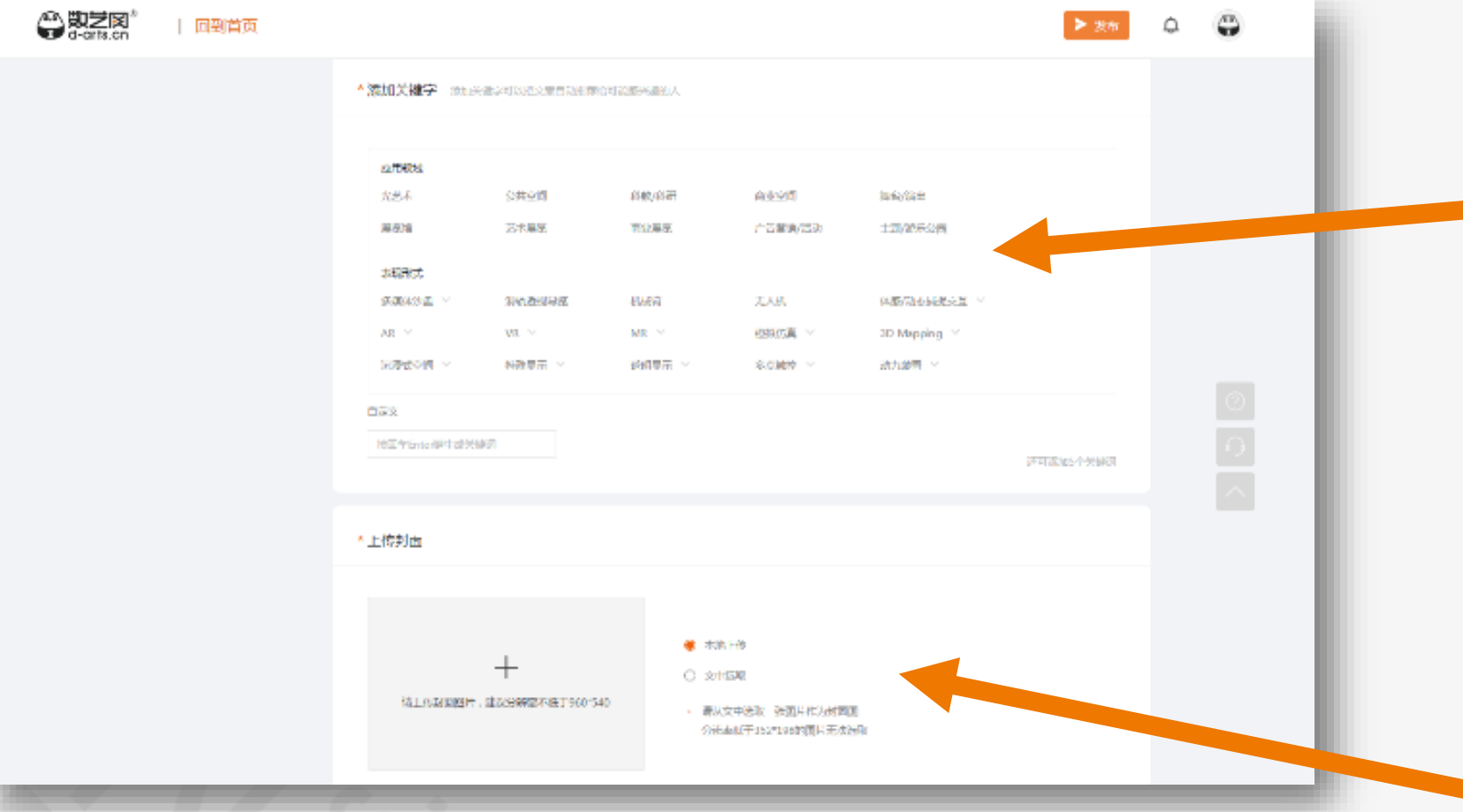

设置封面图,可选择本地上传,也 可直接选择文中已上传的图片,支 持在线裁剪,动态封面,建议设置 的封面能直观展示案例作品且清晰 美观

## 第七步:存草稿、预览、发布

● 本地上传

造上传封面图片,建议分解率不任于960°540

○ 文中选取 • 请从文中选取一张图片作为封面图 分辨率低于352\*198的图片无法选取 具有自动存草稿和手动存草稿功能, 可点击在线预览;

点击发布等待审核,不同级别用户 每日发布数量不一样,具体数量,

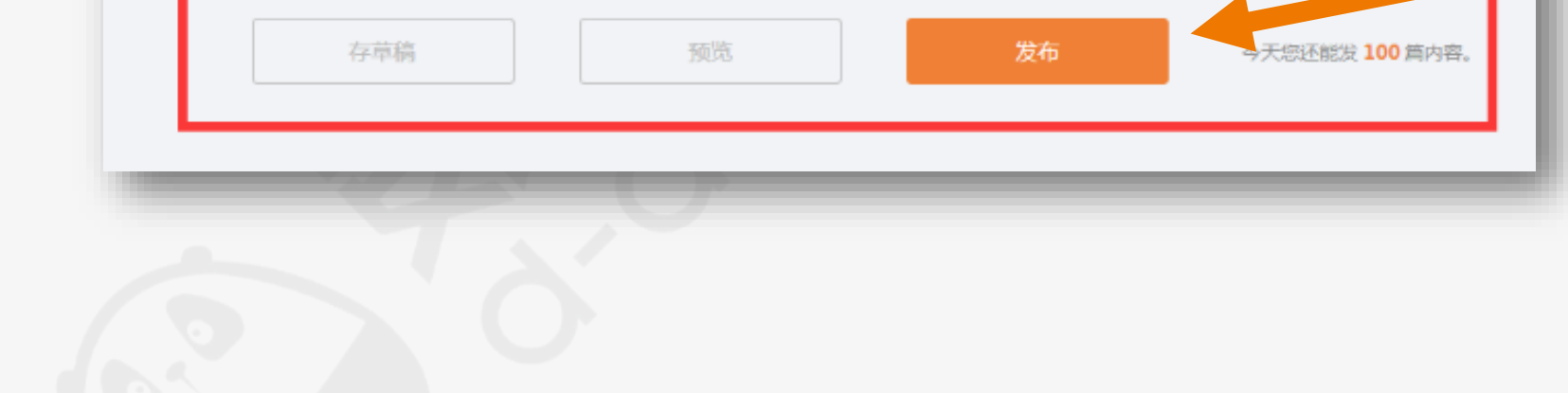

在此有数字体现

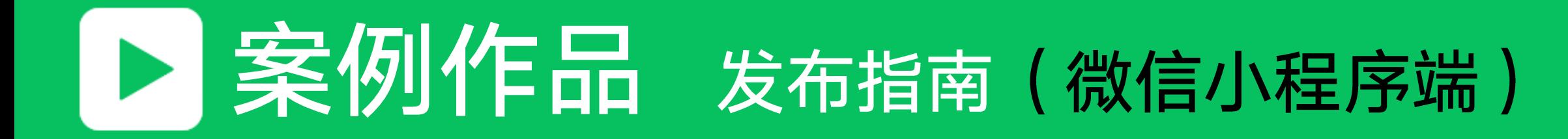

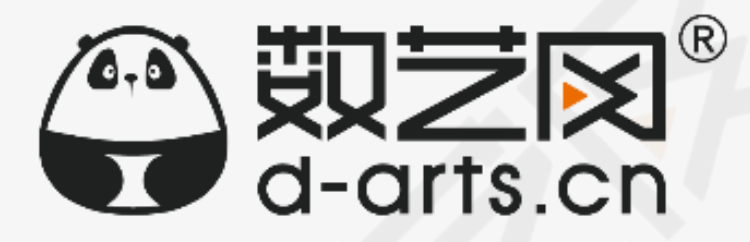

### 第一步:在微信中通过搜索或扫码的方式,访问数艺网小 程序

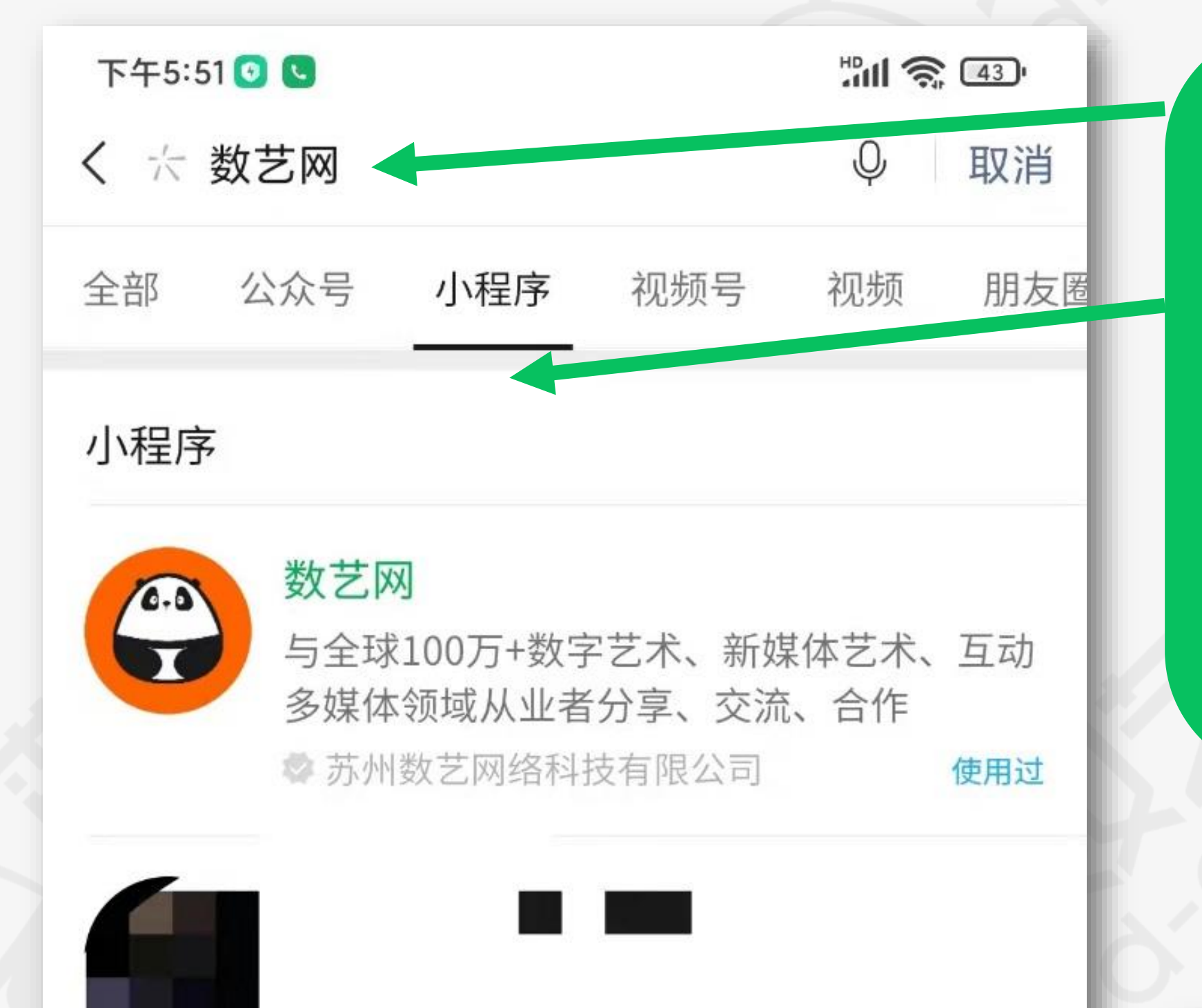

### 1、在微信中搜索关键词:数艺网

2、在搜索结果中选择"小程序"分类板块, 即可看到认证主体为"苏州数艺网络科技有 限公司"的小程序"数艺网",点击进入

3、或者直接扫描下方二维码进入数艺网小 程序

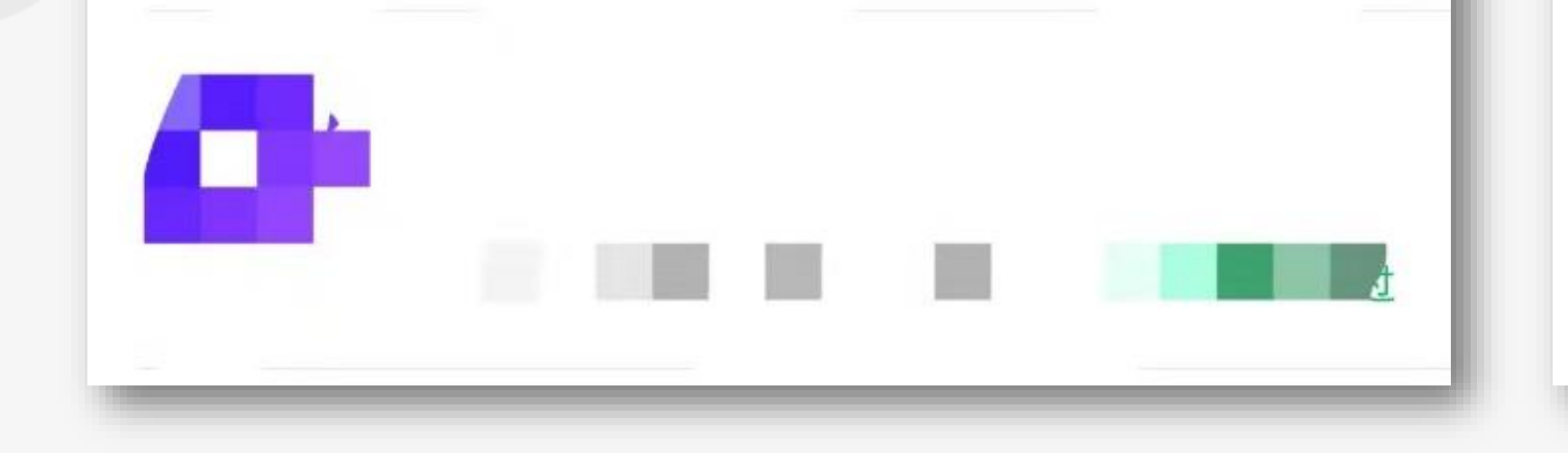

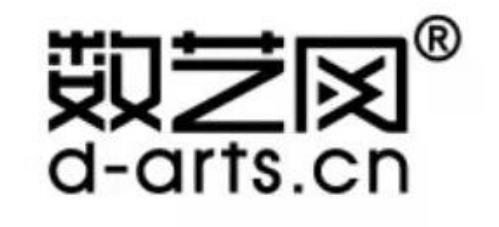

长按小程序码 查看内容详情

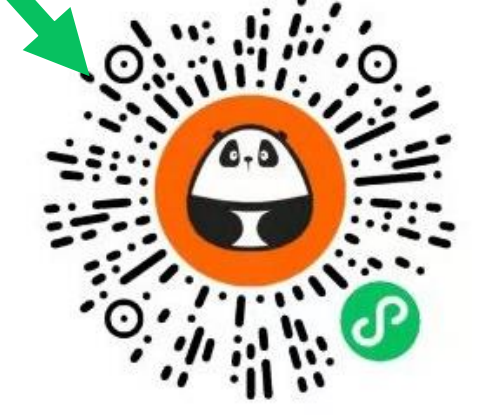

# 第二步: 访问数艺网微信小程序, 进入发布板块

्य

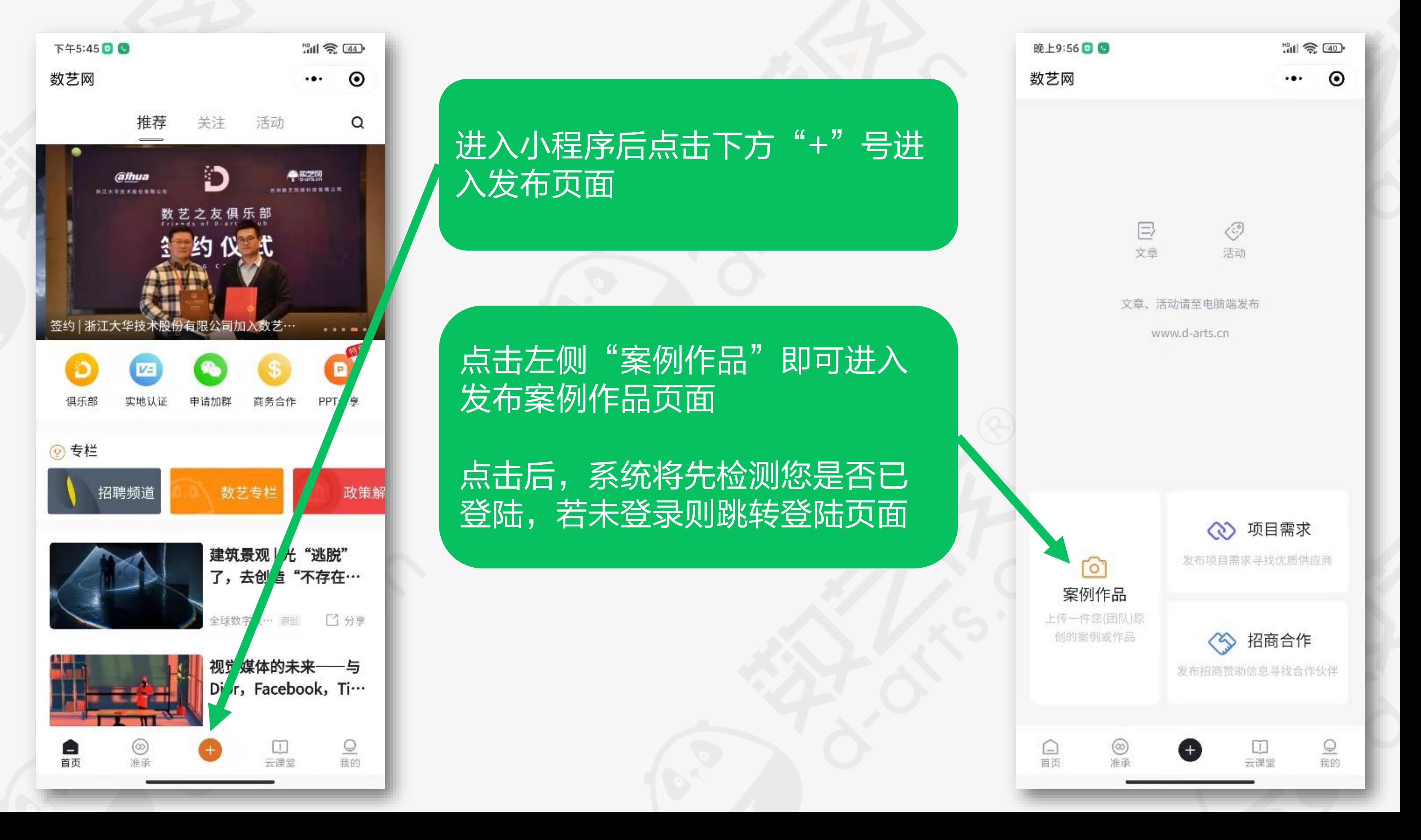

## 第三步:上传视频和图片,填写标题和文字介绍

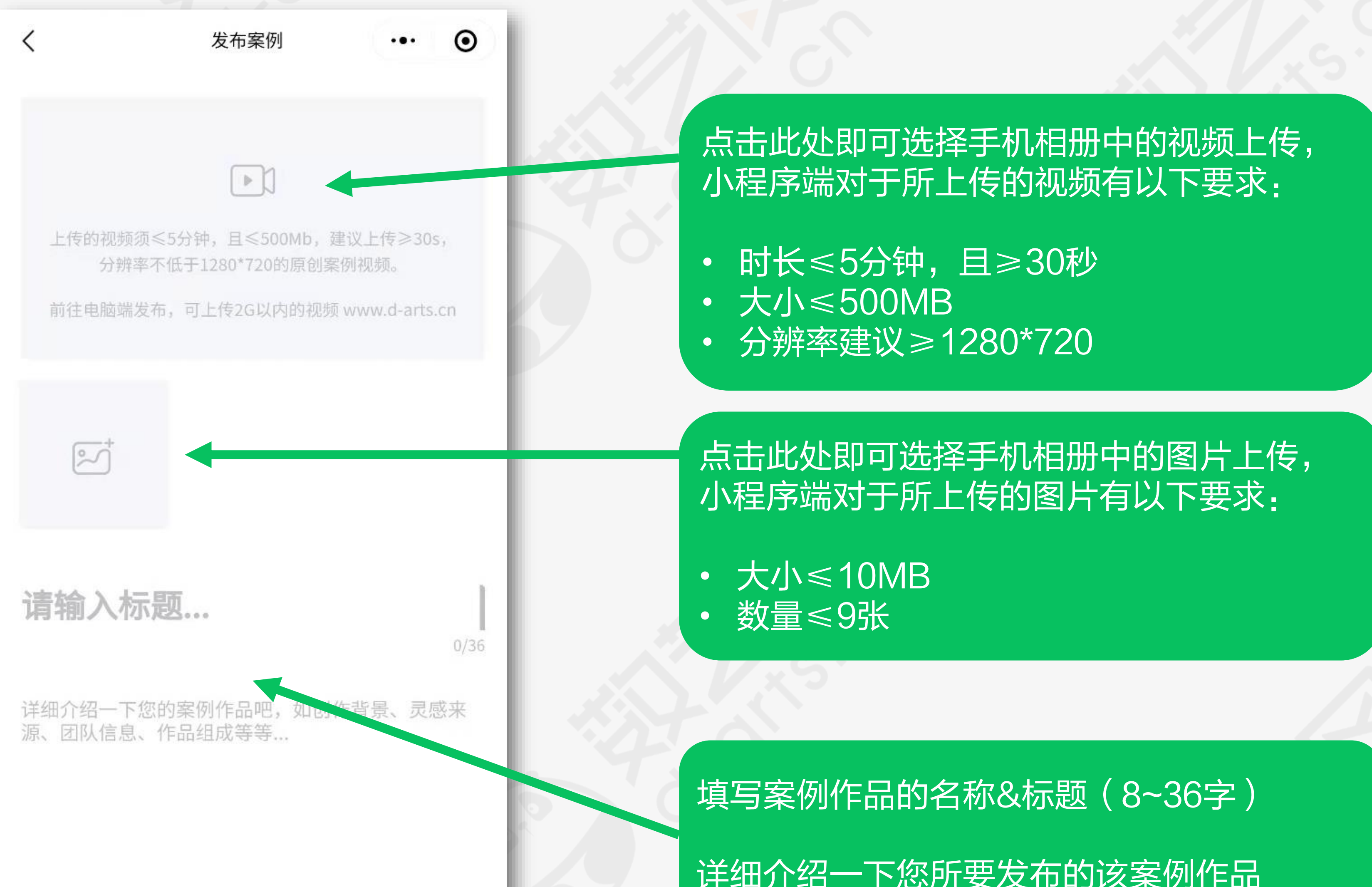

#### $0/1000$

发布 +

### 第四步:选择预算区间、状态、所在地,设置关键词、防 下载功能、是否声明原创,发布

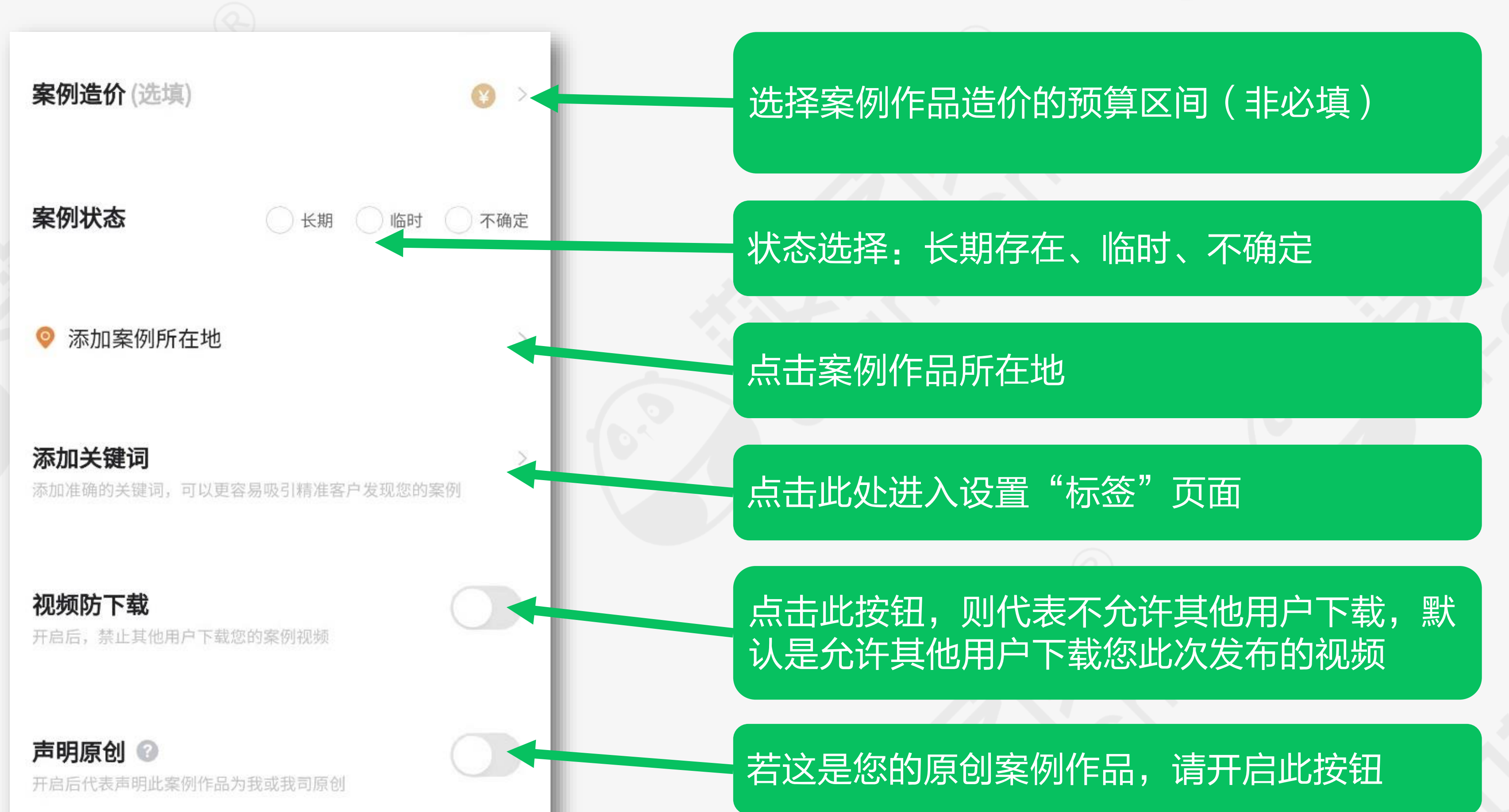

#### 完成以上内容,点击此处即可发布,等待审核

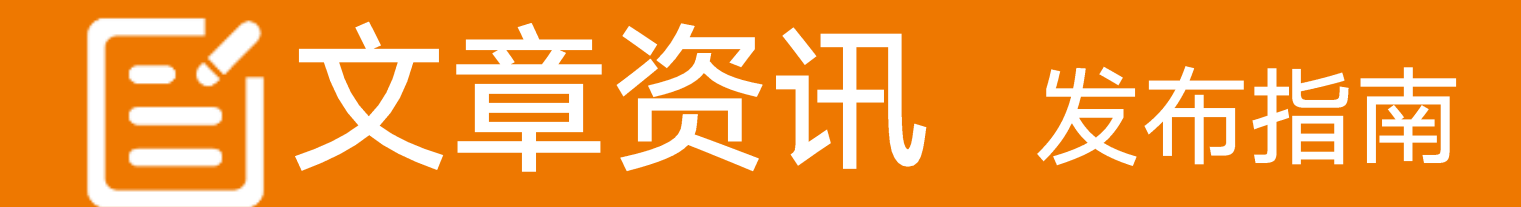

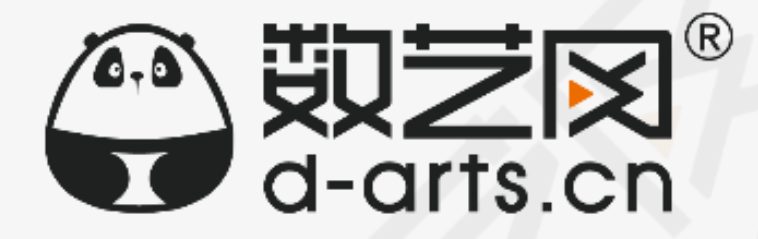

## 第一步:访问数艺网并登陆账号,点击发布文章

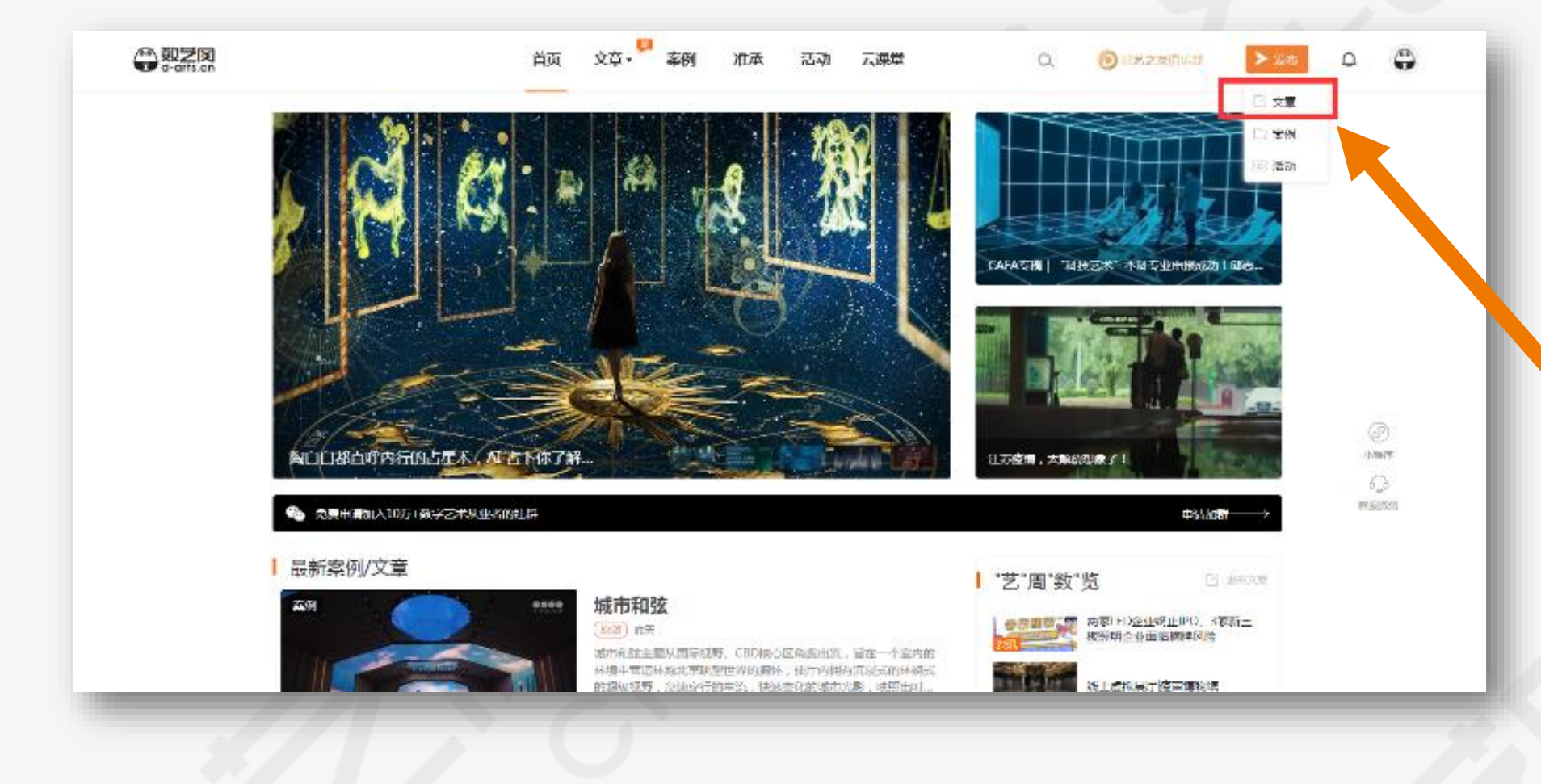

今別之风

#### 访问数艺网:[www.d-arts.cn](http://www.d-arts.cn/), 鼠 标移动至右上角发布按钮处,点击 发布文章按钮

若已登陆,也可在"管理中心"的 左侧或者右上方点击发布文章按钮

## 第二步:进入文章发布页面,填写标题、编辑文章内容

系统将检测您是否已登陆,若未登 陆,则须先登陆,您可以选择登陆 个人账户或者机构账户

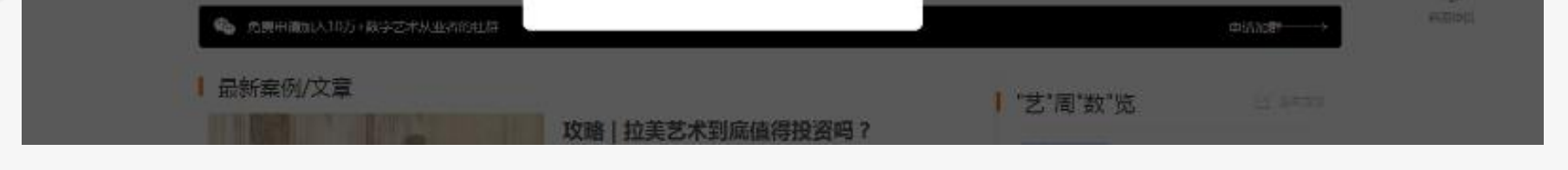

登录后才可以发布案例哦~

机构入口

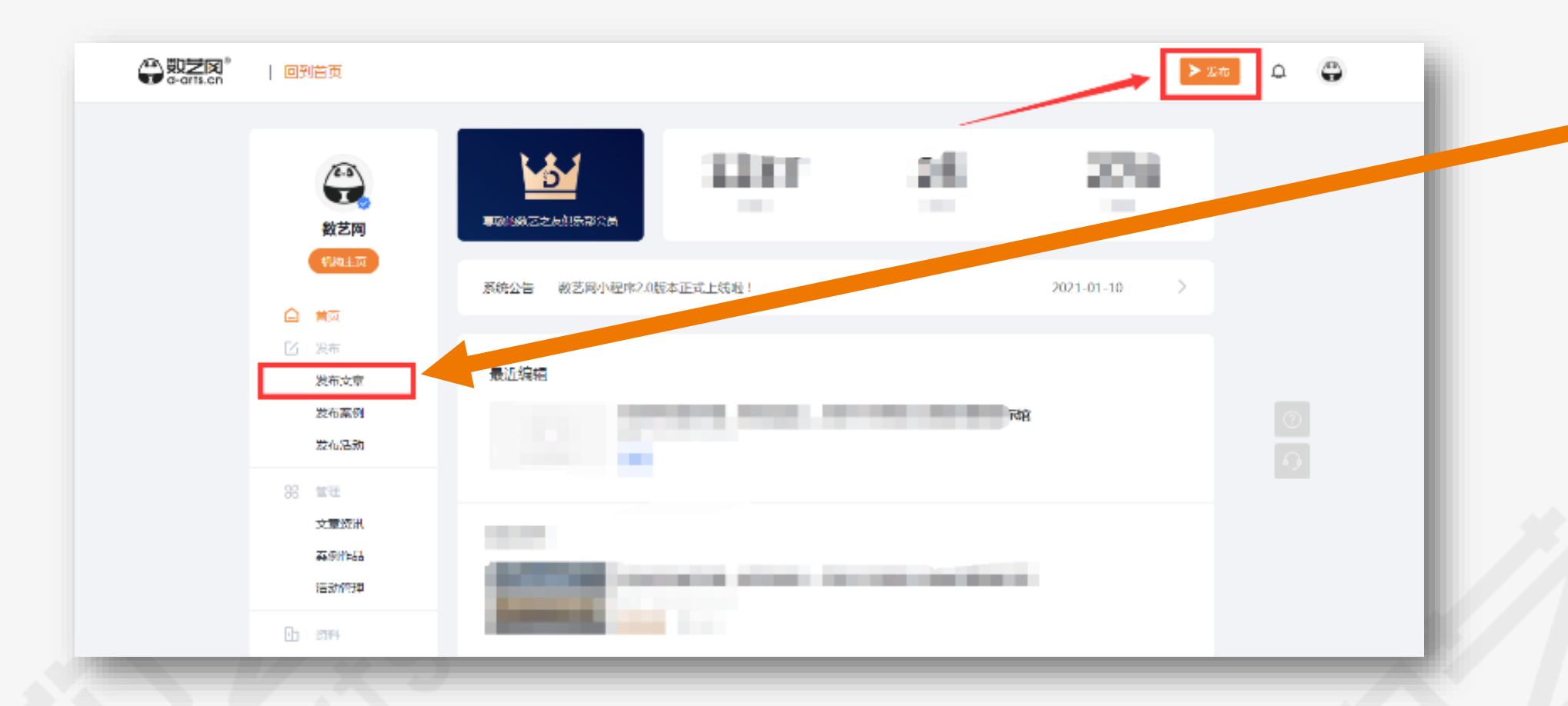

#### 支持插入(优酷、腾讯)和上传本 地视频、投票、图片、外链、表格

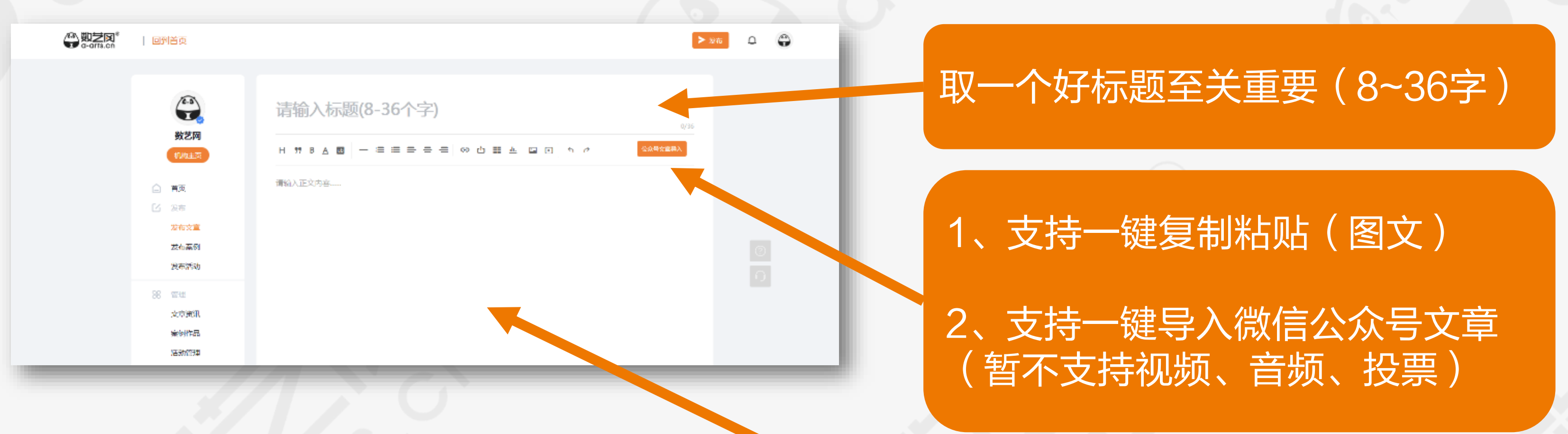

### 如何使用一键导入微信公众号文章功能?

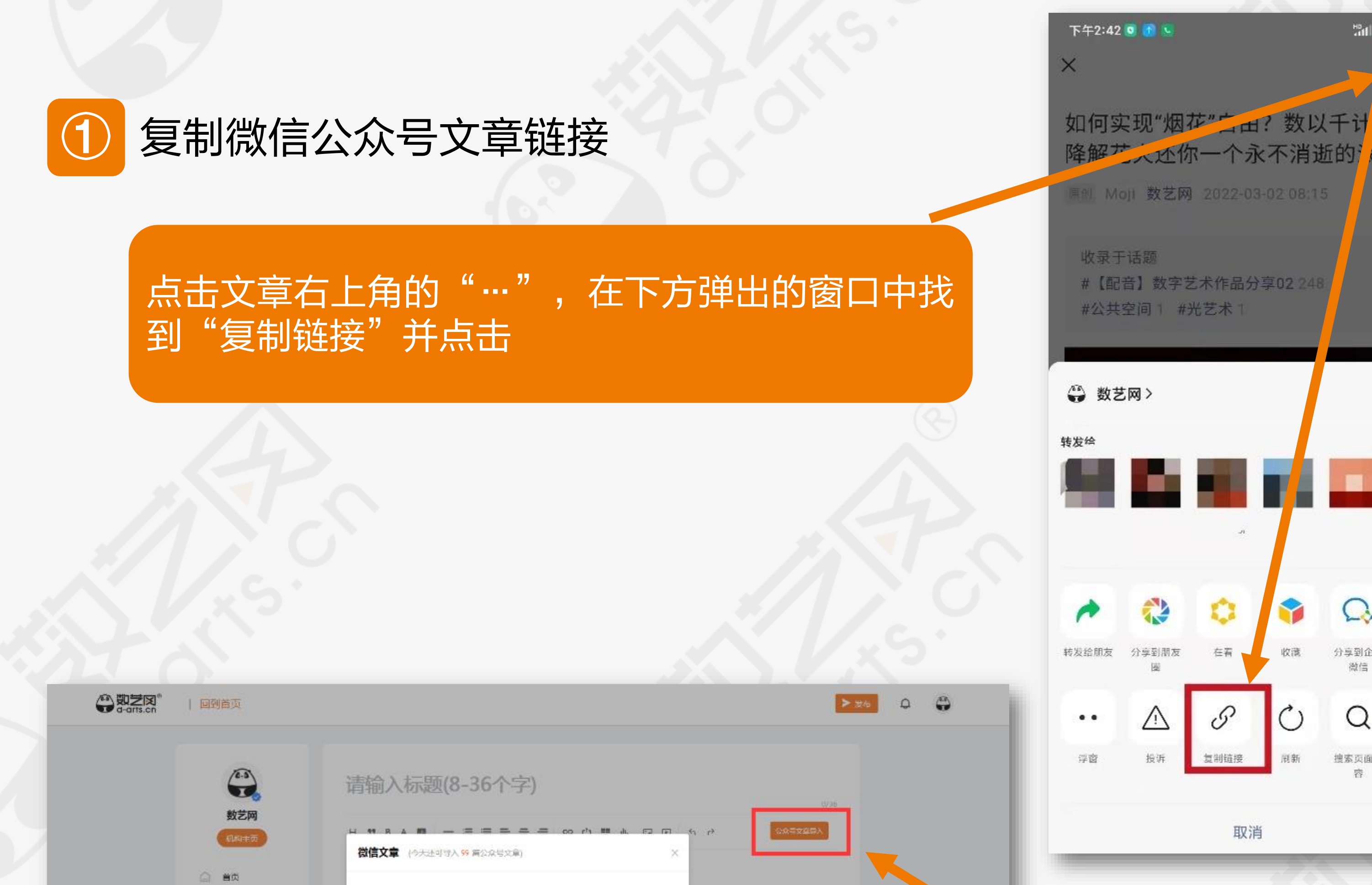

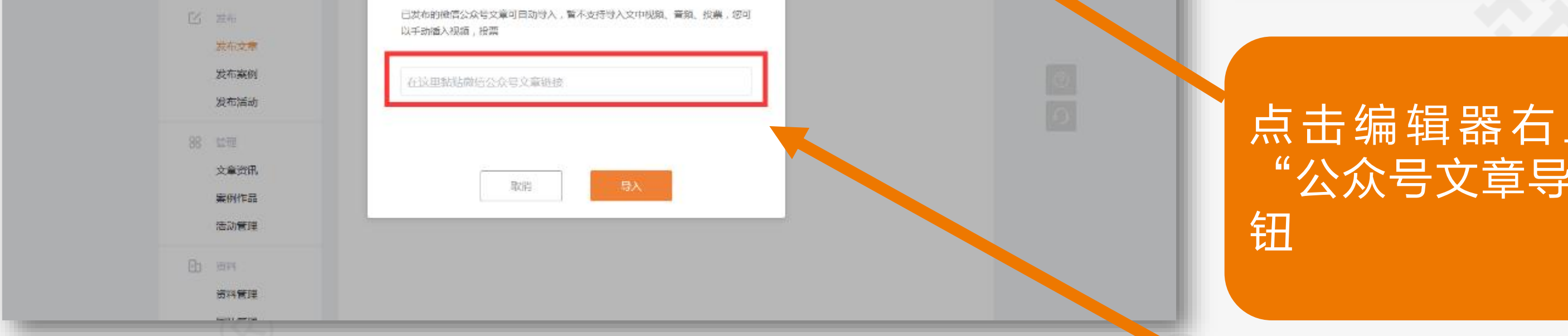

### 2 将链接粘贴至弹窗中输入框内,后点击导入按钮

粘贴链接,并点击导入,等待导入完成(仅支持已成功发布的微信公众号文章, 预览文章的临时链接不可用)

上方的

0

在浏览器

开

子

全文翻译

**MRO** 

的可

(漫!

<u> 10 mil</u>

收藏

冠新

 $\Omega$ 

分享到企业

微信

Q

搜索页面内

 $\sim 0.01$ 

入"按

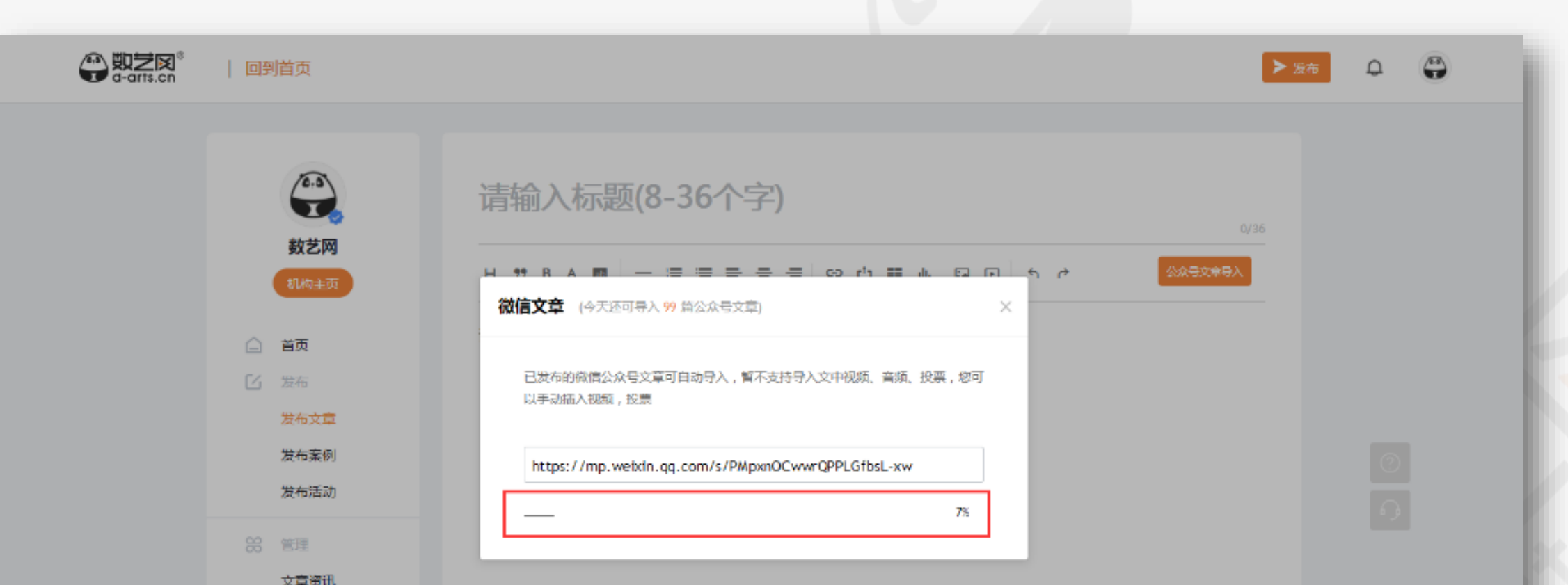

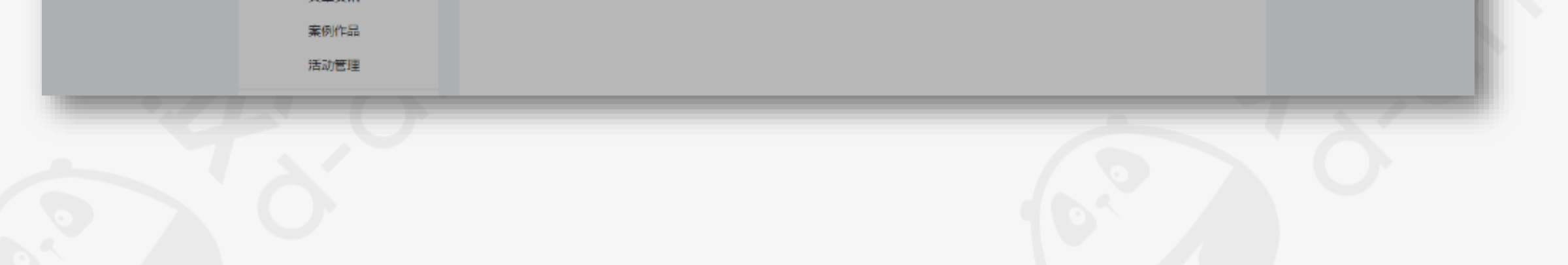

### 第三步: 选择文章来源、添加标签

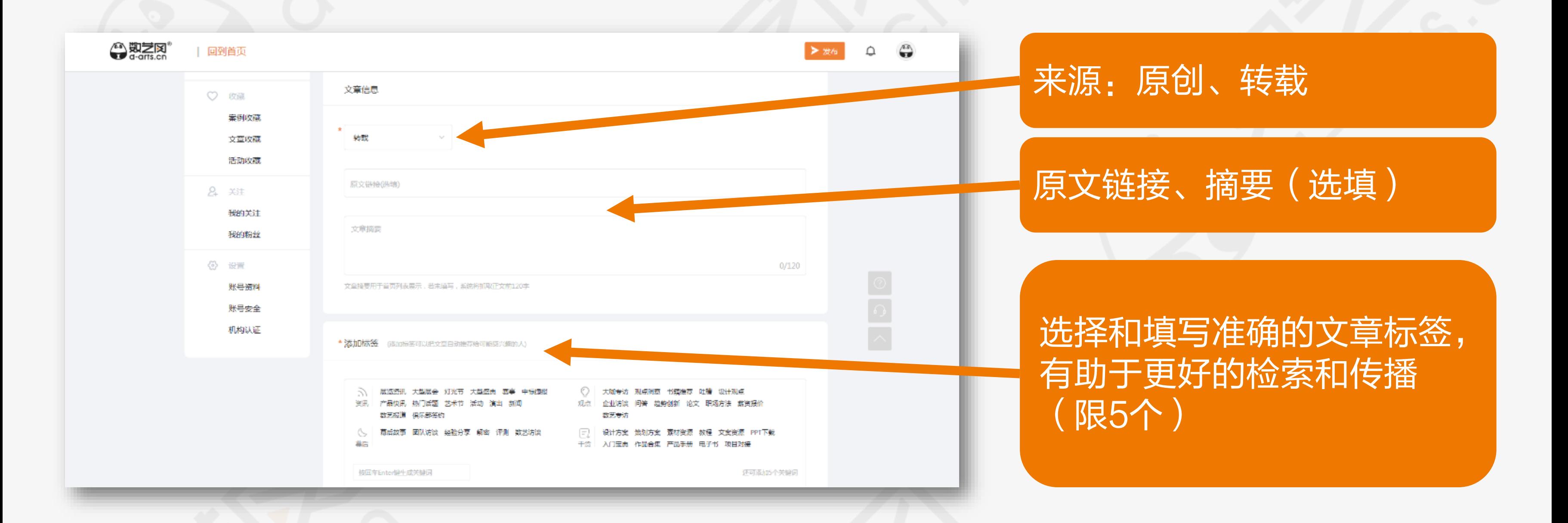

## 第四步: 上传和设置文章封面

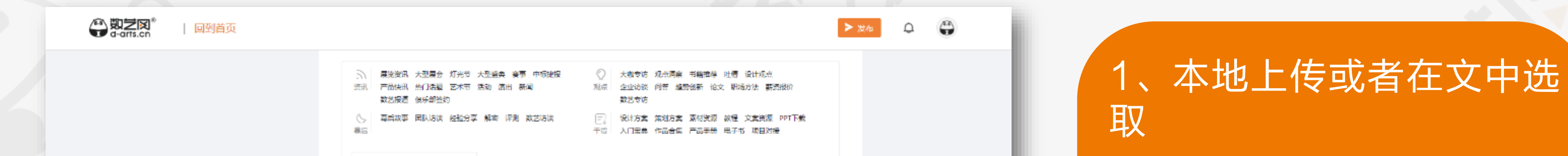

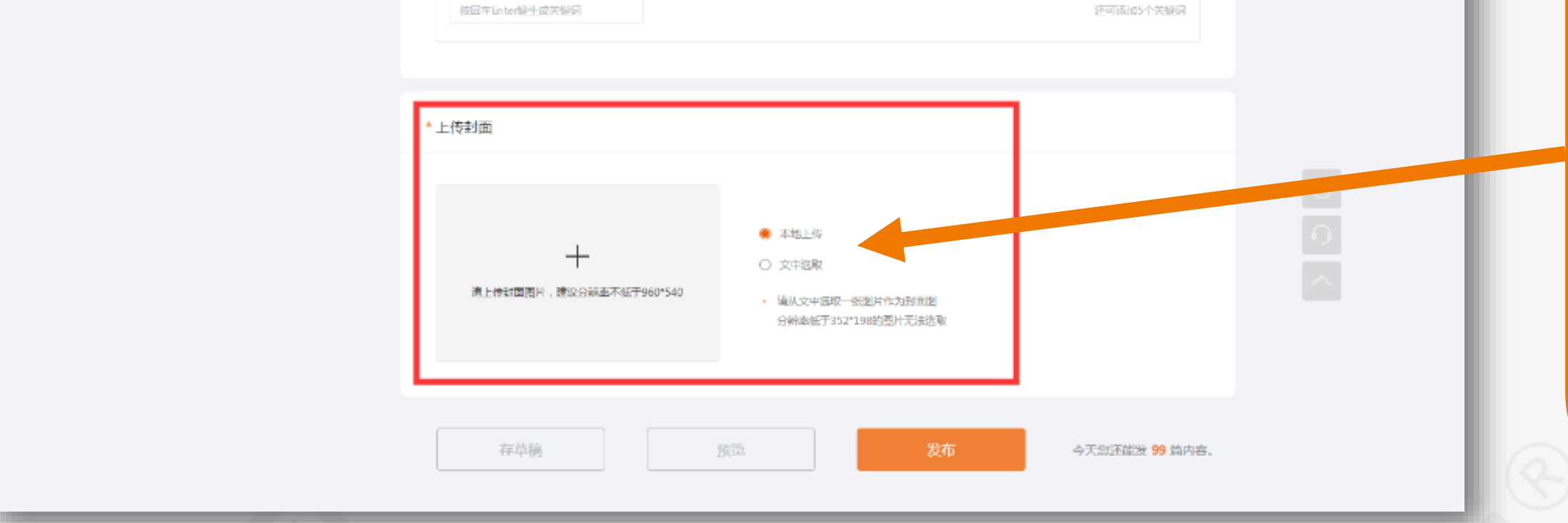

2、封面比例为16:9,支持 在线裁剪,建议尽可能上传 高清图

#### 3、支持动态GIF封面(仅 文中选择方式)

### 第五步:保存草稿和发布

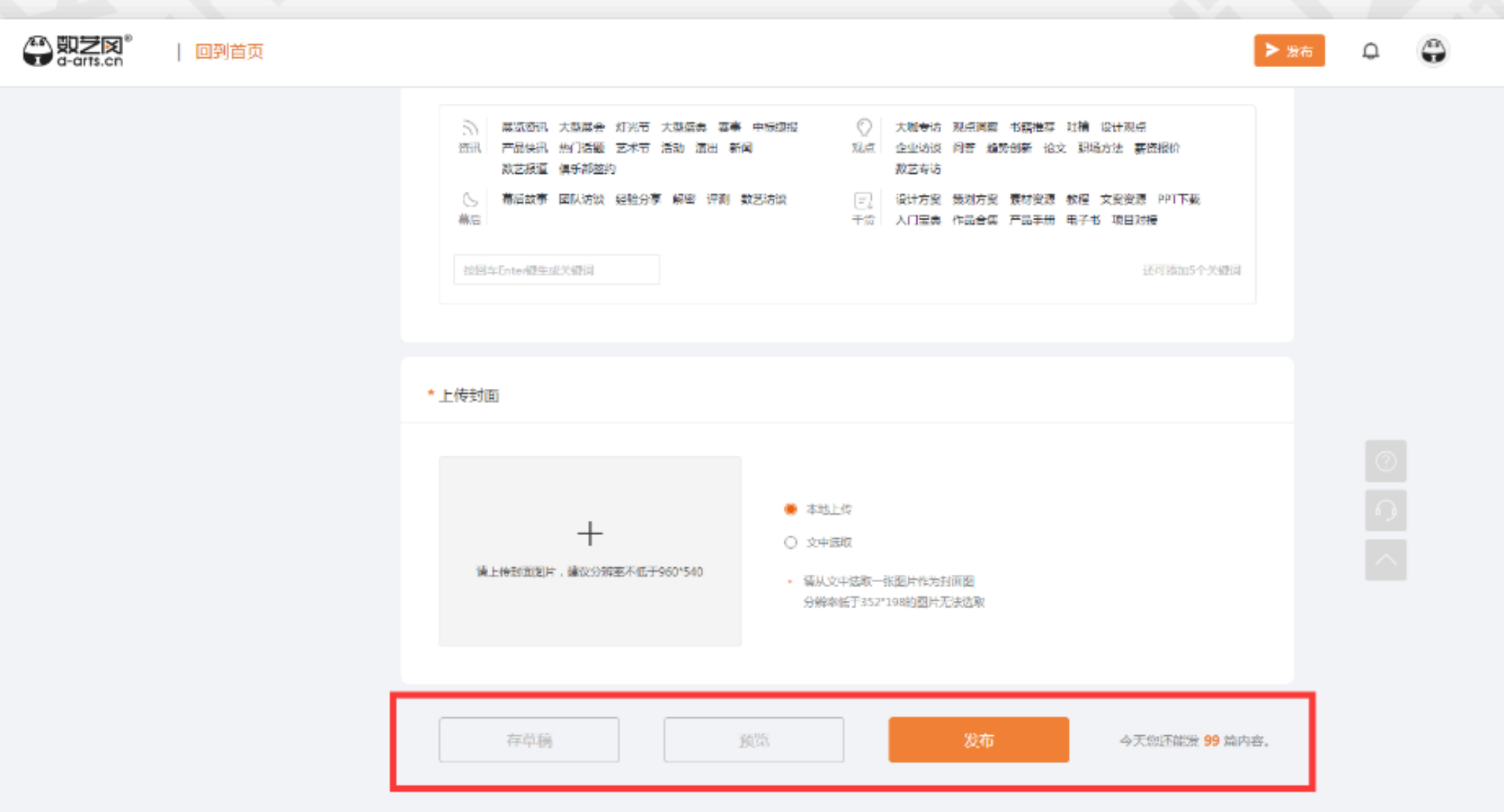

#### 1、具有自动存草稿和手动 存草稿功能

2、具有预览功能

3、点击发布等待审核(审 核时间一般为24小时以内)

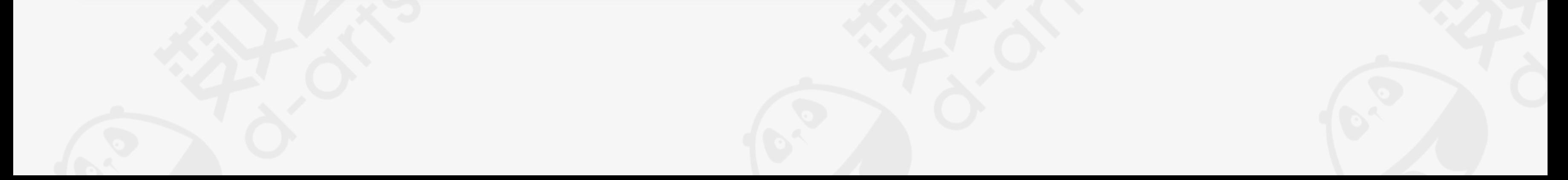

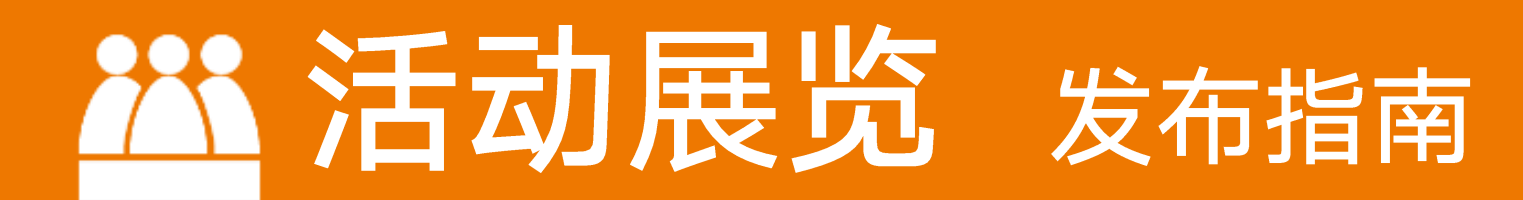

### 目前仅支持已认证的机构号发布

## 第一步:访问数艺网并登陆账号,点击发布活动

![](_page_9_Picture_3.jpeg)

![](_page_9_Picture_4.jpeg)

![](_page_9_Picture_5.jpeg)

系统将检测您是否已登陆,若未登 陆,则须先登陆,发布活动须登陆 已认证的机构账号;

### 若已登陆,也可在"管理中心"的 左侧或者右上方点击发布活动按钮

### 第二步:进入发布活动的内容编辑页面

若您的机构还没有入驻数艺网,欢 迎免费入驻。或者联系数艺网客服

### 委托发布;

![](_page_9_Figure_9.jpeg)

![](_page_9_Figure_12.jpeg)

## 第三步: 完善活动相关信息

![](_page_10_Figure_1.jpeg)

选择您在该活动所担当的角色:主 办方、承办方、场地提供方、票务 代理、其他

若为线上活动,可填写主办方公司 办公地址

![](_page_10_Figure_3.jpeg)

#### 填写活动介绍,可插入视频、图片 等,支持一键复制粘贴

## 第四步:发布活动

![](_page_10_Figure_7.jpeg)

#### 勾选协议,之后点击发布等待审核

支持自动和手动存草稿、预览

### ① 数艺网鼓励和支持用户发布的内容包含:

- 文章 资讯板块, 以图文为主 (公司、机构、行业的新闻资讯、**招聘求职信息**、公司&团队的专访 类文章、幕后创作的经验分享、数据报告、行业的观点洞察、设计观点、干货的分享、中标信息、 产品快讯等等);
- **案例 作品板块**,以视频为主(与数字艺术产业相关的案例作品、定制的项目、产品展示介绍等);
- **活动 展览板块**(与数字艺术产业相关的展览、会议、论坛、课程、沙龙、竞赛等, 线上线下均可, 免费付费均可)

2 在数艺网发布内容均不收取任何费用

1 免费类: 符合数艺网正常的内容收录标准, 并且经数艺网编辑审核后确认为优质内容 (目 前仅支持文章及案例板块的内容)

② 付费类:须符合数艺网正常的内容收录标准,主动付费推广至首页 (价格:¥:3000.00 ;位置:3~9随机,持续时间:7天)

### 3、什么是"未收录"?内容收录标准是什么?

![](_page_11_Picture_131.jpeg)

![](_page_11_Picture_0.jpeg)

![](_page_11_Picture_1.jpeg)

### 1、在数艺网都可以发布哪些内容?是否收费?

① 如上图所示,若发布的内容出现**"未收录"标识**,则代表该内容未达到数艺网内容的收录 标准, 此类内容仅支持您自己查阅以及分享给其他朋友阅读; ②长期发布不符合收录标准内容个人或机构账户,数艺网将施以从暂时取消发布权限直至封

停账号的处罚措施。详情请参阅: 《附录一: **数艺网内容收录标准**》

### 2、发布的内容如何被推荐至数艺网首页?

① 在数艺网发布的内容发布的状态分别有:草稿、审核中、已发布、未收录、被下架、未通 过,除了**审核中、被下架**的状态,内容无法修改,其余状态都可进行编辑修改的操作; ② 数艺网不建议频繁地无目的性的修改已发布的内容,因为这样会影响您的内容推荐;

- 招聘求职:收录和集中展示数字艺术产业链内的企事业机构招聘信息,机构用户须完成认 证后, 即可自助发布文章的方式发布招聘信息, 也可联系数艺网客服委托发布;
- 数艺专栏:集中展示数艺网官方发布的信息,包括但不局限于数艺专访、项目报道、数艺 之友俱乐部会员签约推文、数艺之友咖啡馆活动推文、数艺网服务和产品资讯等;
- 政策法规:收录和集中展示发布的与设计、科技艺术、文化创意、文化旅游、会展、 AR/VR、沉浸式等行业或产业相关的国家或地方性的政策法规信息;
- 高校频道:收录和集中展示国内各大高校,以艺术院校及设有数字媒体艺术专业的院校为 主,内容包含但不局限于高校动态新闻、学生毕业展&作品、竞赛、招生就业等信息;
- 特色专栏:收录和集中展示行业数据报告、演讲分享、深度项目幕后解析、素材资料下载、 作品合集等充满干货的相关文章
- **品牌专栏(共建):**开放群体为 ①**付费的机构用户**,助力其品牌塑造 ②为**持续输出好内**

#### **容的**企业&机构、个人开设专属板块(作品分享、知识技术科普、培训教育等优质内容)

![](_page_12_Picture_0.jpeg)

![](_page_12_Picture_1.jpeg)

### 4、内容发布后是否可以修改?

# 5、数艺网上的专栏板块是什么?

![](_page_12_Picture_5.jpeg)

![](_page_13_Picture_0.jpeg)

![](_page_13_Picture_1.jpeg)

### 6、为什么我在数艺网看到了我公司&个人未在数艺网上发布的内容?

为了方便数字艺术产业链上下游企事业机构的从业者、读者更方便、快捷、集中地获取行业 资讯,学习交流数字艺术产业、辅助数艺网用户对外发声、推广等,我们**主动收录了**业内外 一些优质的企事业机构,并同步了其公众号的部分推文内容。

如果贵司/机构赞成并支持数艺网此项工作,需要编辑修改所同步的内容,仅需在线**认领您的** 机构账户后即可自助编辑修改以及删除内容(如何认领机构号请查阅《数艺机构号入驻指南 2021》);

如果您的企业&机构对我们这项功能和这类行为不予接受和谴责, 烦请联系数艺网的工作人员, 我们将会第一时间作出妥善的处理,并致以歉意!

# 27、如何发布求职招聘信息?

登陆数艺网,并使用发布文章功能,标题为: 城市+品牌简称+招聘+岗位名称 ,此类文章默 认归类到招聘求职板块; 发布招聘求职类的信息目前仅支持已认证的机构账户,**免费发布**。若您尚未入驻数艺网,可

如果您发现您的内容被收录发布至其他账户下,且涉嫌侵害了您的权益,请联系数艺网工作 人员进行举报投诉和处理;

联系数艺网工作人员代为发布;

![](_page_13_Picture_10.jpeg)

为保障发布者的正当权益,在数艺网上传发布案例作品的视频默认具备**加密防下载**功能;

#### 视频是否能下载取决于发布者在上传发布该视频时是否开启了允许下载的权限;

![](_page_14_Picture_0.jpeg)

![](_page_14_Picture_1.jpeg)

<span id="page-14-0"></span>![](_page_14_Picture_2.jpeg)

- 文章封面与文章配图美观且分辨率佳
- 文章标题正确、直观、不浮夸、不啰嗦不违法,能直观表达文章的意思
- 文章排版美观,语句通顺完整
- 不得发布有攻击性的不友善内容,在没有确实之证据的情况下,不得散播谣言
- 不得发布违法国家法律法规、影响社会公共秩序的不良、恶俗内容
- 容易被收录且精选的内容包括但不局限于:与数字媒体艺术产业相关的行业新闻动 态、公司新闻动态、产品快讯、活动&展览&赛事等回顾资讯、中标捷报、深度专 访文章、幕后故事、技术解析、资源下载等

![](_page_14_Picture_9.jpeg)

到;

- 鼓励和倡导发布原创的案例、作品,若为分享的案例作品,须标注清楚相关原创者 信息,以免产生投诉纠纷和对其他用户的误导
- 鼓励和倡导上传案例作品的视频,若无视频须上传照片(图片需保证清晰度)
- 上传的视频分辨率应当≥1280\*720,时长≥30s,拍摄、剪辑效果佳,无抖动模 糊,无明显 logo 遮挡,含幕后花絮更好;
- 上传的图片分辨率应当≥1280\*720,无夸张LOGO,含幕后花絮的工作照片、设 计图等更佳
- 案例作品名称、简介内容详尽,描述清晰(如创作时间、团队介绍、项目背景、创 意点)、案例作品的主要构成(硬件、软件、内容)、预算区间、主创人员名单等

长期发布不符合收录标准,且不受欢迎的劣质内容的个人或企业用户,数艺网将施以从暂时取消 发布权限直至封停账号的处罚措施。

#### 未收录的文章、案例、活动仅在您的管理后台可见,其他用户无法在数艺网平台内容看见及搜索

- 活动封面图需美观高清,满足常规海报的美学设计标准
- 活动标题正确、直观、不浮夸、不啰嗦不违法,能直观表达活动内容
- 活动地址、时间、票务、发布者身份、活动的类别、活动人员规模须如实填写
- 若为线下且收费的活动,需提供权威的购票平台链接,不得是私人交易类的购票方 式
- 认真、如实的填写报名时间、活动时间及联系人信息

活动、展览、竞赛等内容,目前仅支持已完成认证的机构账户发布,若无, 请联系数艺网工作人员核实身份及内容真实性之后代为发布

长期发布不符合收录标准,且不受欢迎的劣质内容的个人或企业用户,数艺网将施以从暂时取消 发布权限直至封停账号的处罚措施。

#### 未收录的文章、案例、活动仅在您的管理后台可见,其他用户无法在数艺网平台内容看见及搜索

![](_page_15_Picture_0.jpeg)

![](_page_15_Picture_1.jpeg)

![](_page_15_Picture_2.jpeg)

到;

![](_page_16_Picture_0.jpeg)

内容发布过程中若遇到问题可寻求帮助@数艺网微信客服shuyiwang2019 或邮件咨询hob@d-arts.cn

![](_page_16_Picture_2.jpeg)

![](_page_16_Picture_3.jpeg)